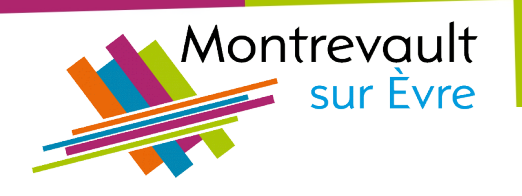

# TUTORIEL *<u>Onfolocale.fr</u>*

Associations ? Entreprises ? Vous souhaitez communiquer votre évènement sur l'agenda en ligne de Montrevault-sur-Èvre ? La commune propose aux organisateurs de faire paraître leurs événements ouverts au public grâce au site infolocale.fr.

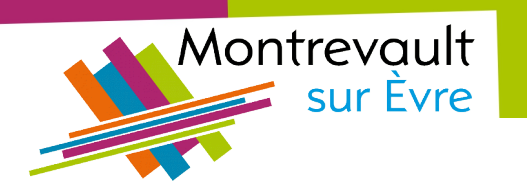

1 Rendez vous sur le site infolocale.fr

#### <https://s.infolocale.fr/>

2 Se connecter / s'inscrire

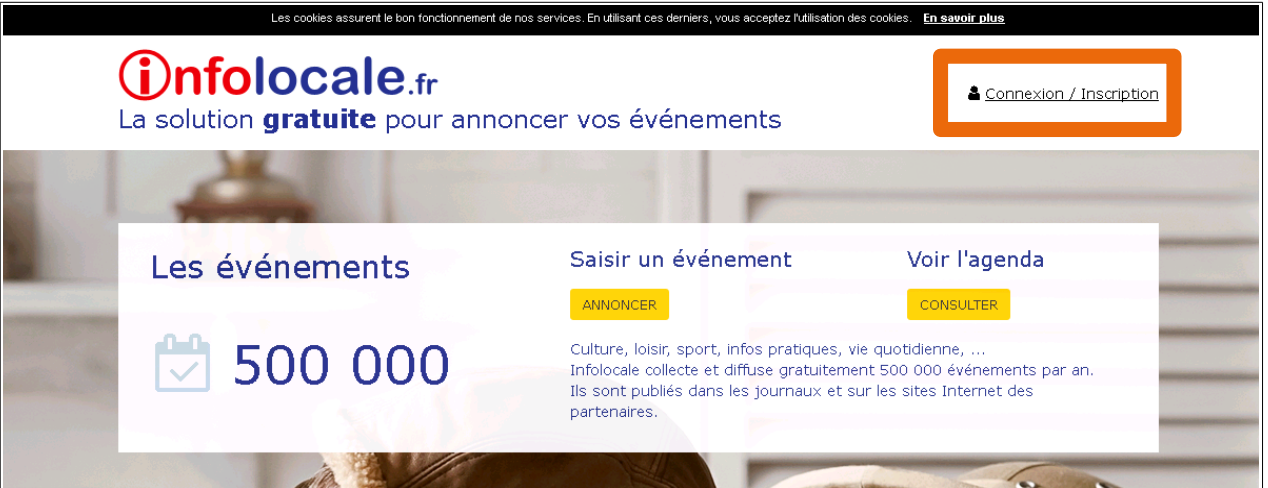

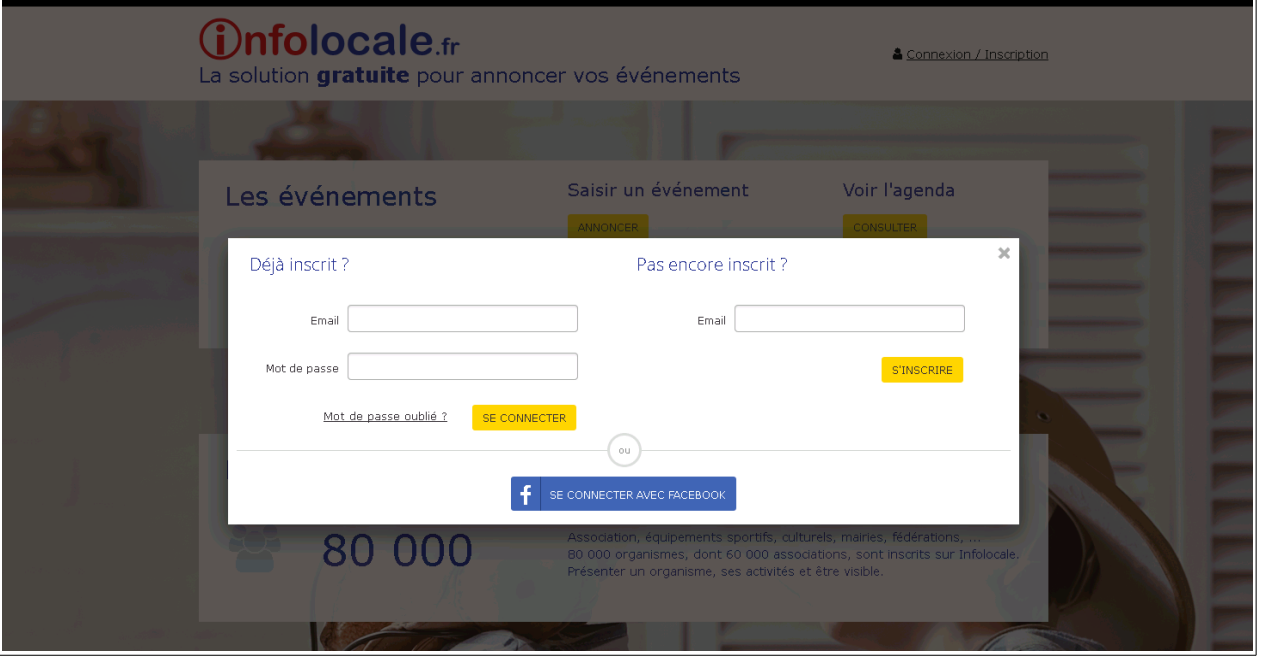

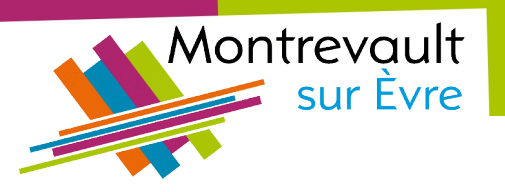

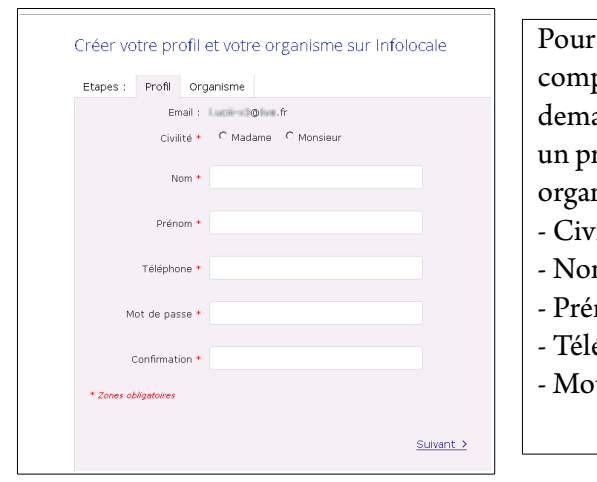

créer un pte, infolocale ande de créer rofil et nisme: rilité  $\mathbf m$ nom éphone t de passe

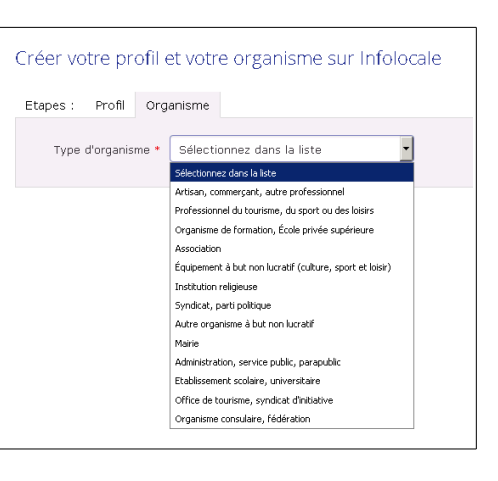

Une fois ces informations remplies, un mail de confrmation vous est envoyé afn de fnaliser votre inscription.

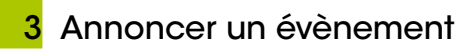

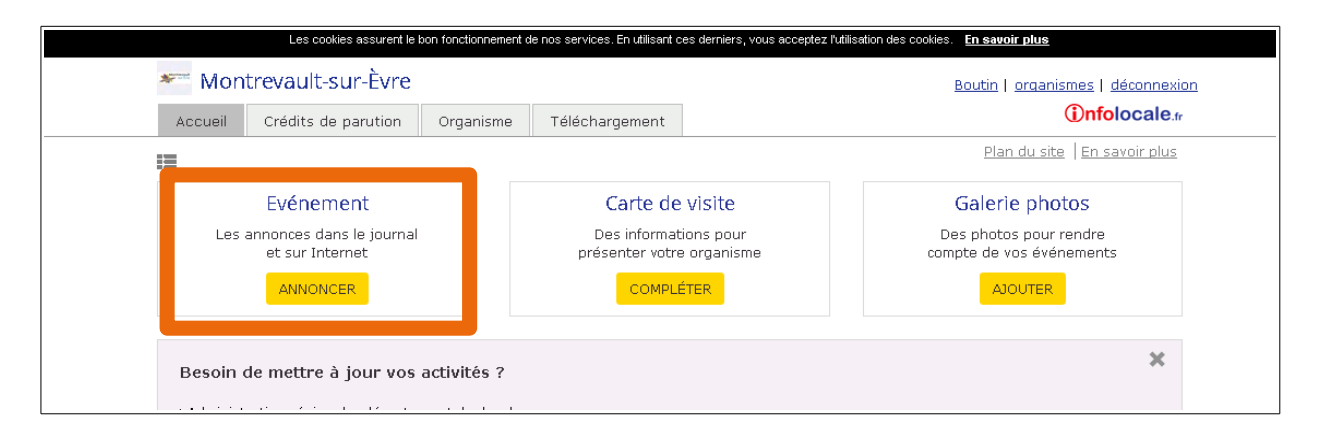

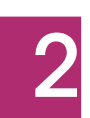

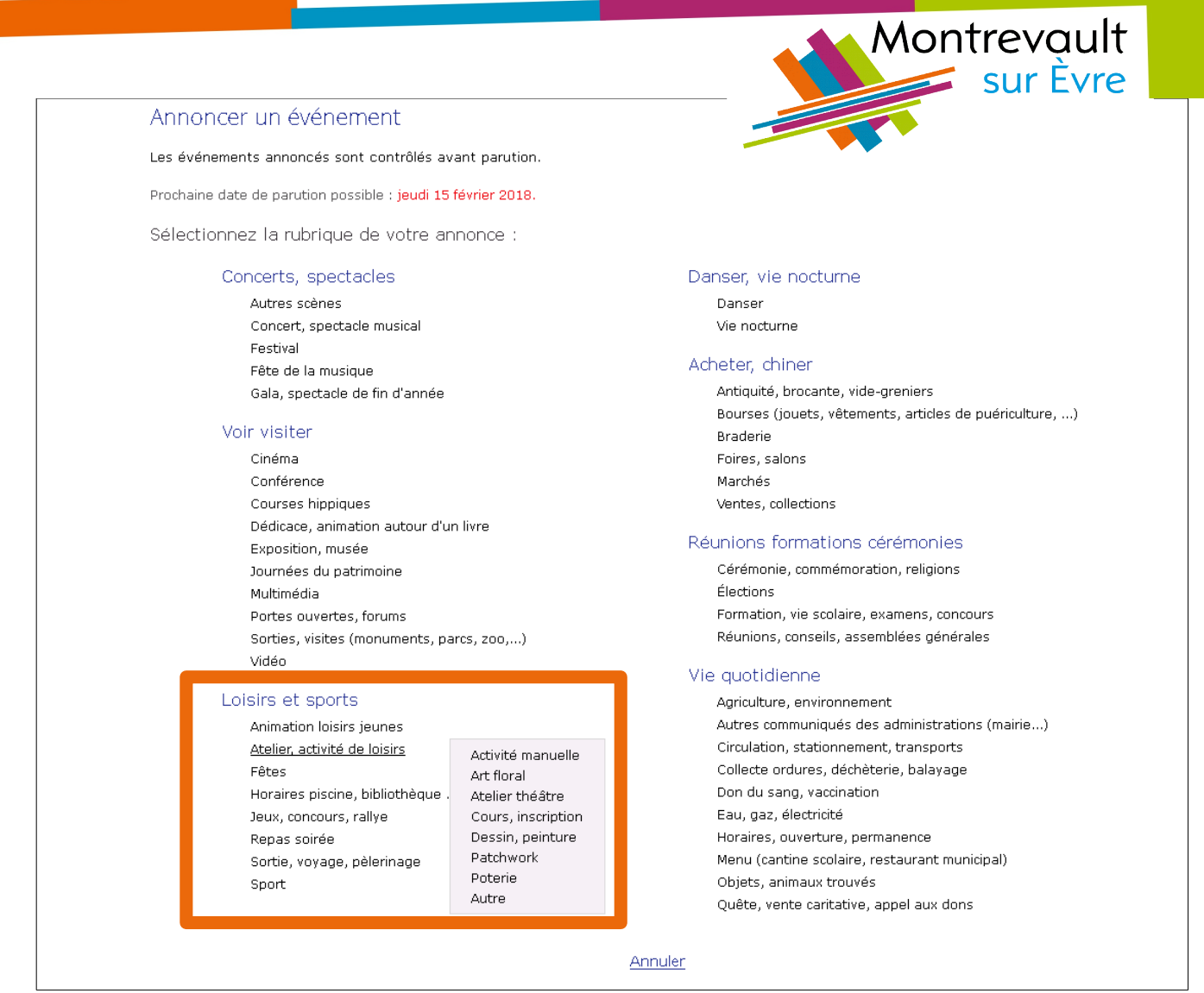

Quand on passe la souris sur l'une des rubriques, des sous-rubriques apparaissent pour préciser le type d'évènement.

Un certain nombre d'éléments vont être demandés :

- Date
- Lieu
- Tarifs
- Réservation
- Contact
- **Descriptif**
- Compléments
- Photo
- **Parution**
- Diffusion

Seules les mentions dotées d'un astérisque rouge **\*** doivent être obligatoirement renseignées.

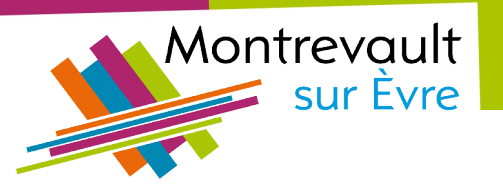

# 1/ Objet

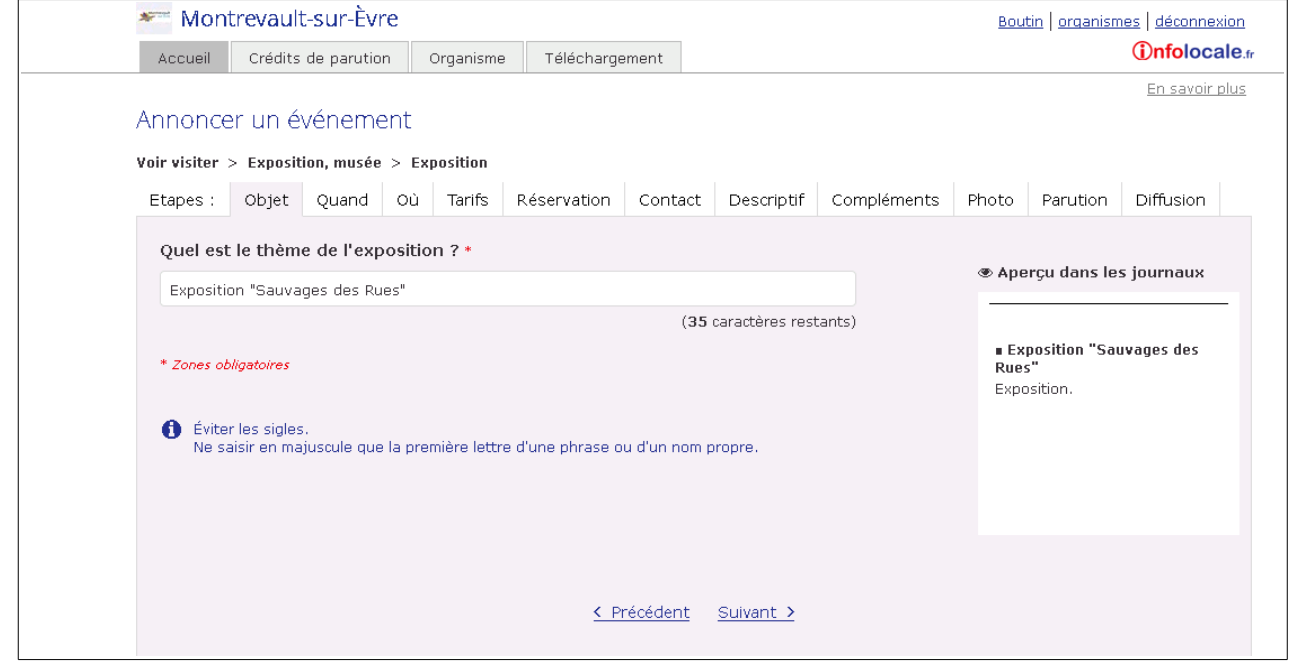

# 2 / Quand

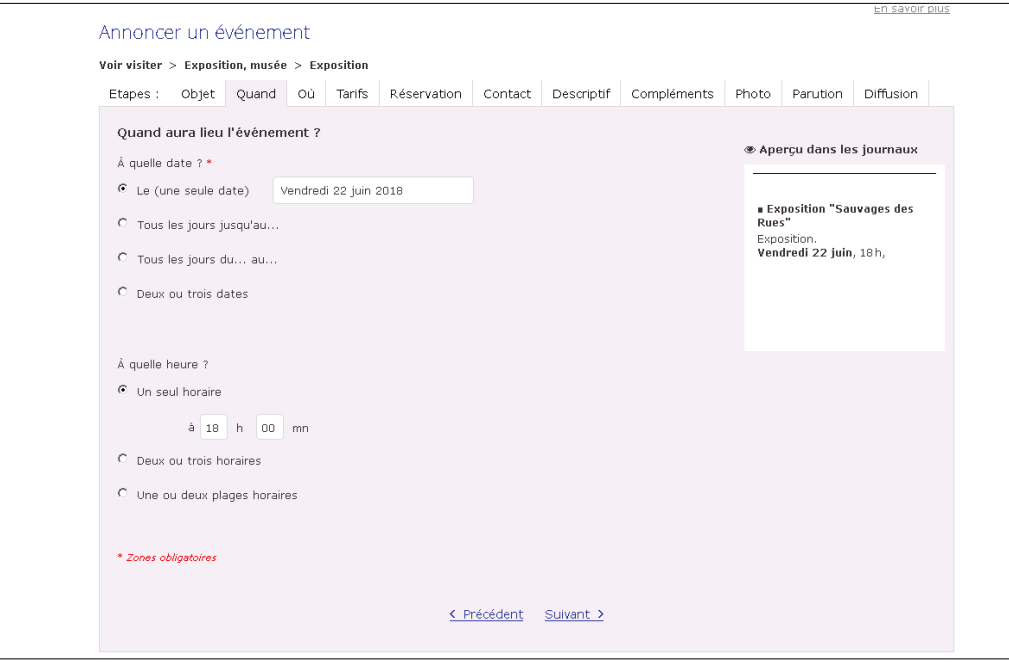

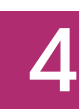

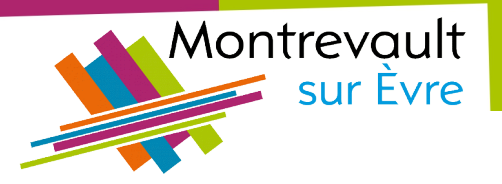

3/ Où

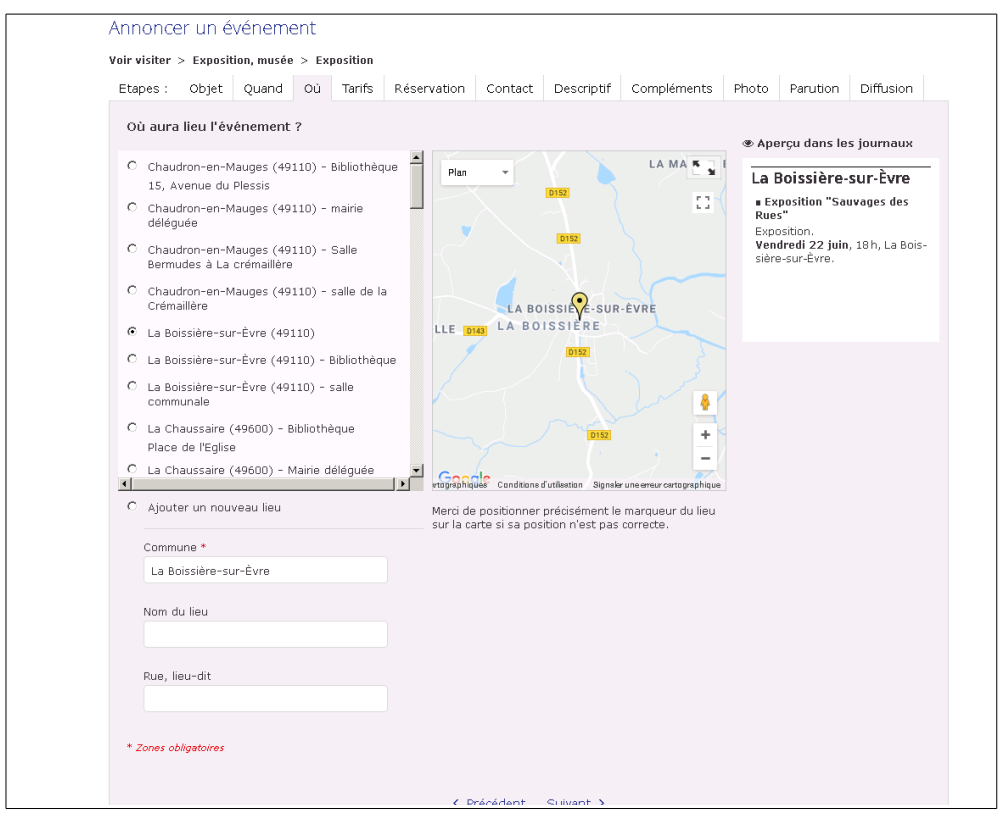

Vous pouvez enregistrer des lieux pour vous créer un répertoire.

**Il est important de préciser l'adresse exacte de l'évènement. Précisez la commune et la commune déléguée** (Par exemple : Montrevault-sur-Èvre et La Boissière-sur-Èvre). Si besoin, vous pouvez directement déplacer le point sur la carte.

#### 4/ Tarif

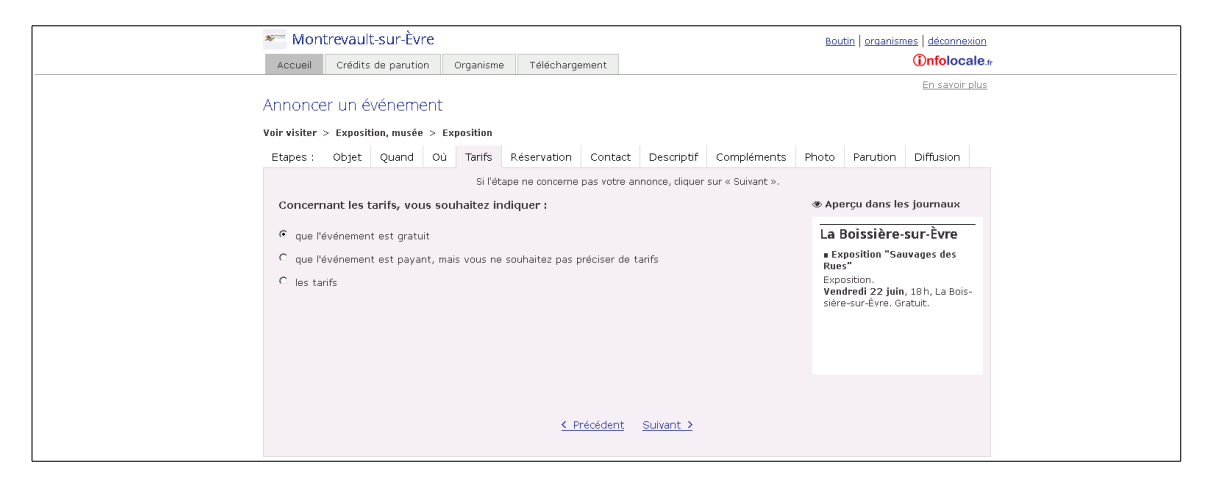

5

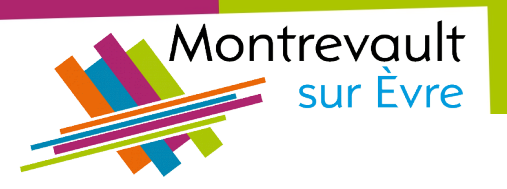

# 5/ Réservation

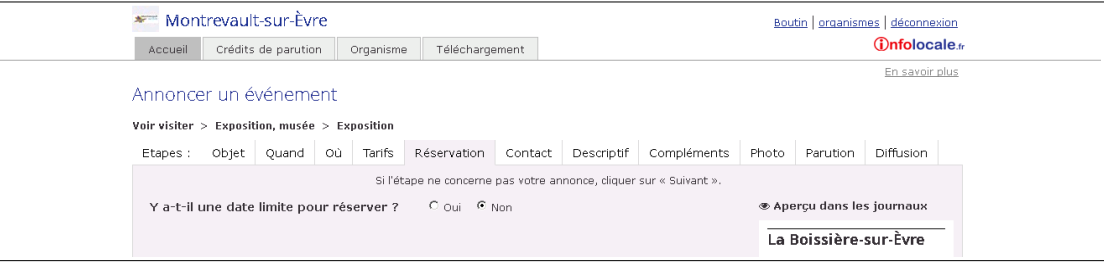

# 6/ Contact

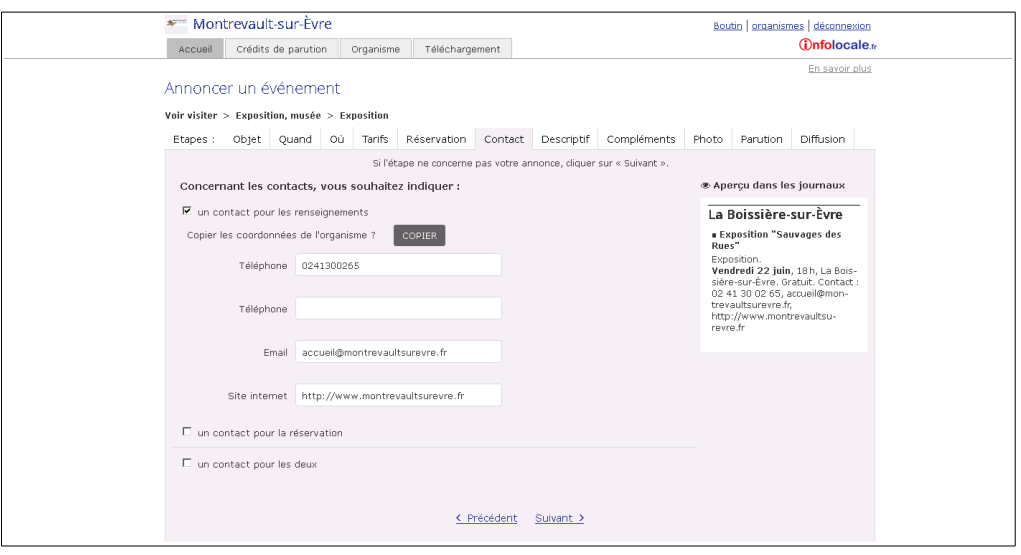

6

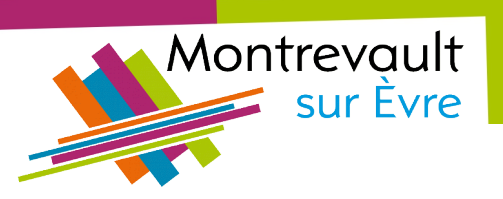

## 7/ Descriptif

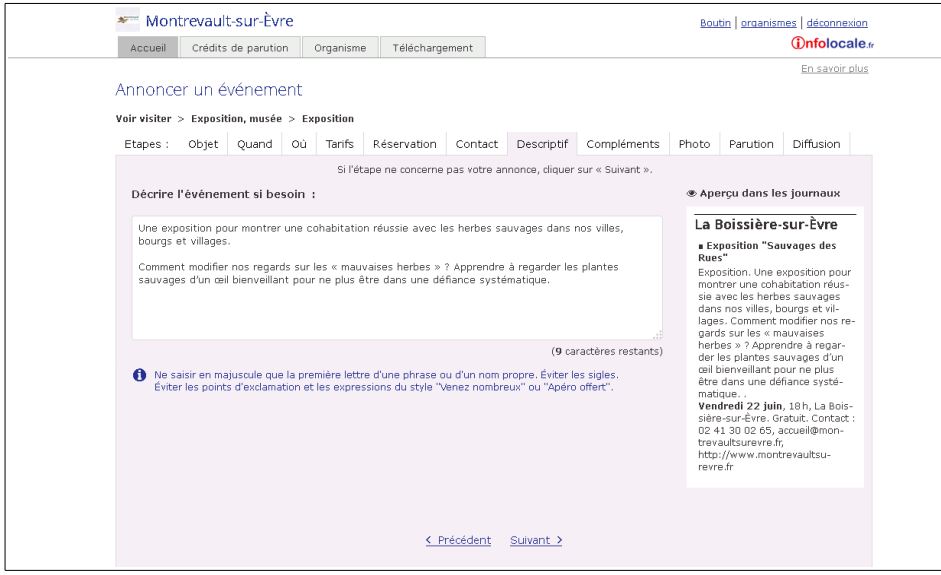

La limite est fxée à 300 caractères.

#### 8/ Compléments

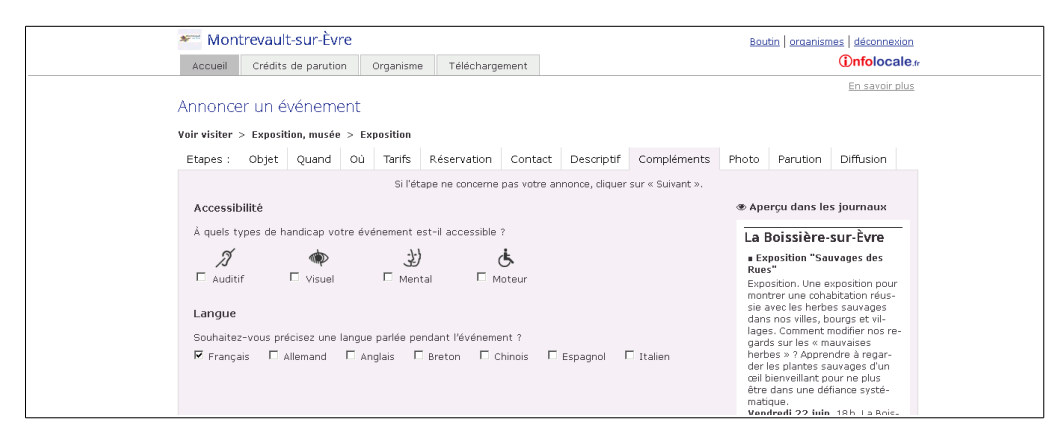

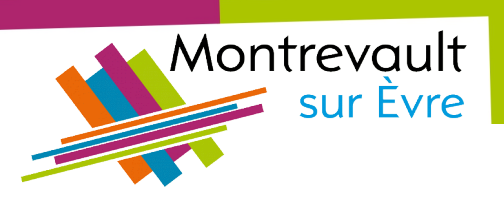

## 9/ Photo

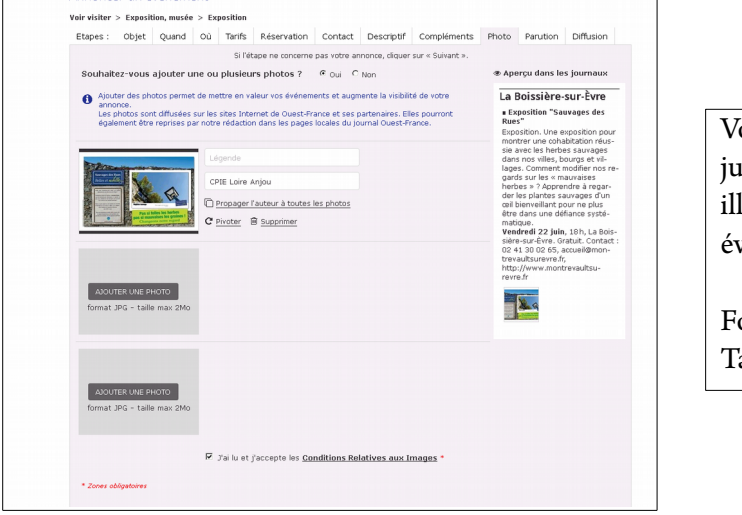

#### Vous pouvez ajouter isqu'à 3 photos pour lustrer votre évènement.

ormat : JPEG Taille : 2Mo

Il est important d'ajouter une photo pour un meilleur rendu sur le site de la commune (voir cicontre). Format exact :

270\*180 pixels

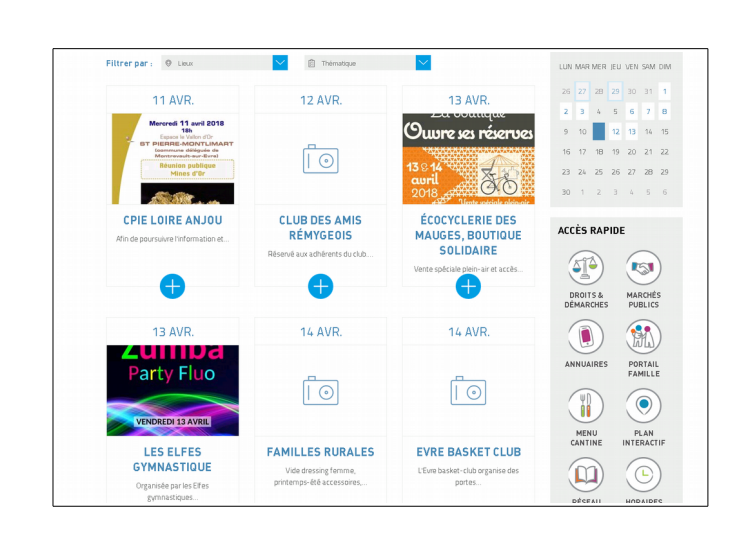

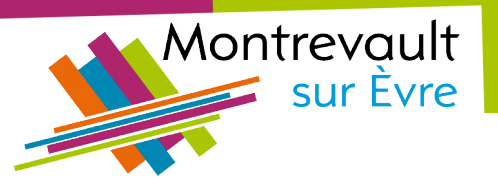

## 10/ Parution

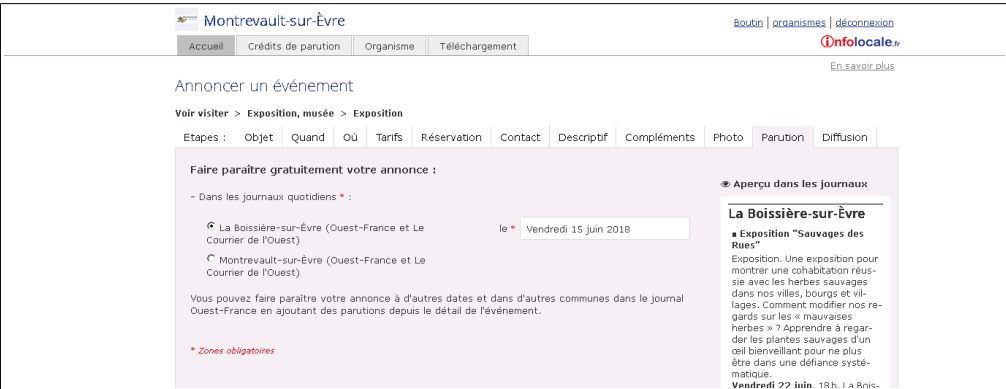

Vous ne pouvez sélectionner qu'une date de parution pour l'édition papier de la presse.

Mais n'hésitez pas à annoncer vos évènements à l'avance, ils seront publiés rapidement après l'annonce sur le site internet.

#### 11/ Diffusion

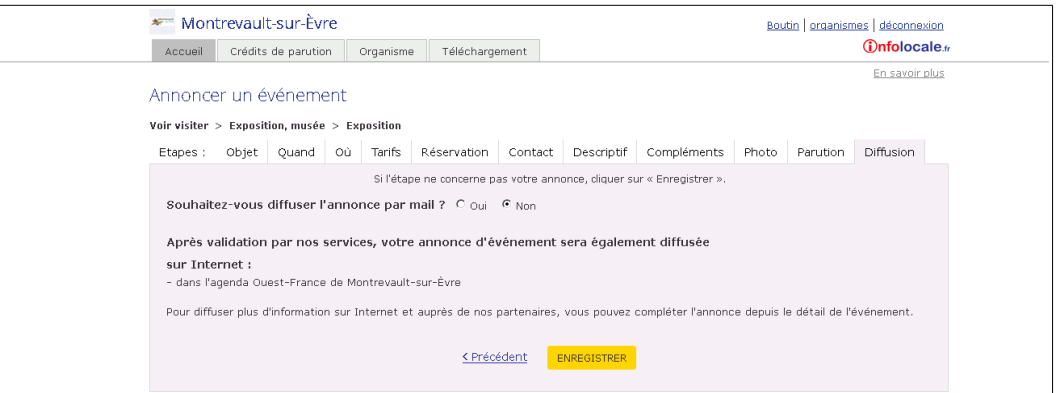